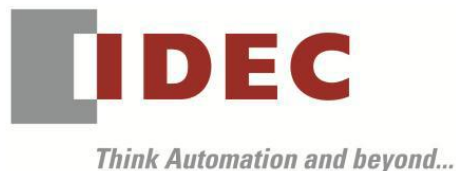

編號:T-2022035 發行:2023 年 2 月

## 軟體重要通知

## SW1A 型 Automation Organizer FC6A 型 MICROSmart

茲因收錄於 FC6A 型 MICROSmart 發生以下 2 件異常現象,請確認下述的異常內容後,採取對 策。造成困擾深感抱歉,敬請見諒。

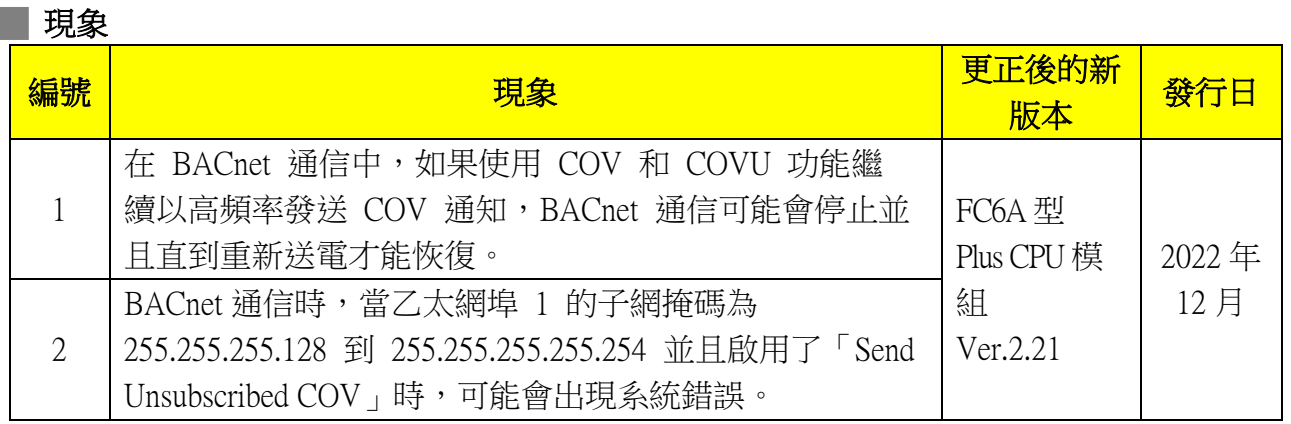

#### ■ 長久對策·對應方式

本現象在 SW1A 型 Automation Organizer Ver.4.4.0 內所收錄以下系統軟體已修正:

□ FC6A 型 Plus CPU 模組 系統軟體 Ver.2.21

請下載前述版本或比前述版本更新的最新版軟體。

請從敝公司網站下載最新版的安裝檔,下載後請進行安裝將軟體升級為最新版。謝謝。 [https://tw.idec.com/idec-tw/zh\\_TW/TWD/RD/software/Software-Downloads-tw](https://tw.idec.com/idec-tw/zh_TW/TWD/RD/software/Software-Downloads-tw)

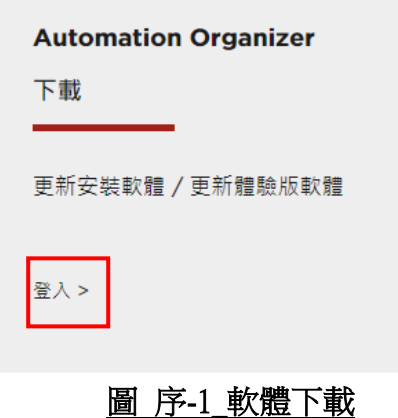

(第1頁/共 4 頁)

台灣和泉電氣股份有限公司

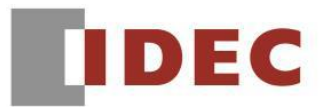

#### █ 如何確認系統軟體的版本

請按照下圖,透過 WindLDR 的 PLC status 畫面來確認您手邊的 FC6A 型 CPU 模組所使用的系統 軟體的版本。

WindLDR 的 PLC status 的開啟方式:

點擊 WindLDR 的[Online]標籤內的[monitor]中的[monitor]並連接到 FC6A 型 CPU 模組, 然後再點擊[Online]標籤內的[status]即會顯示該 FC6A 型 CPU 模組的系統軟體版本。

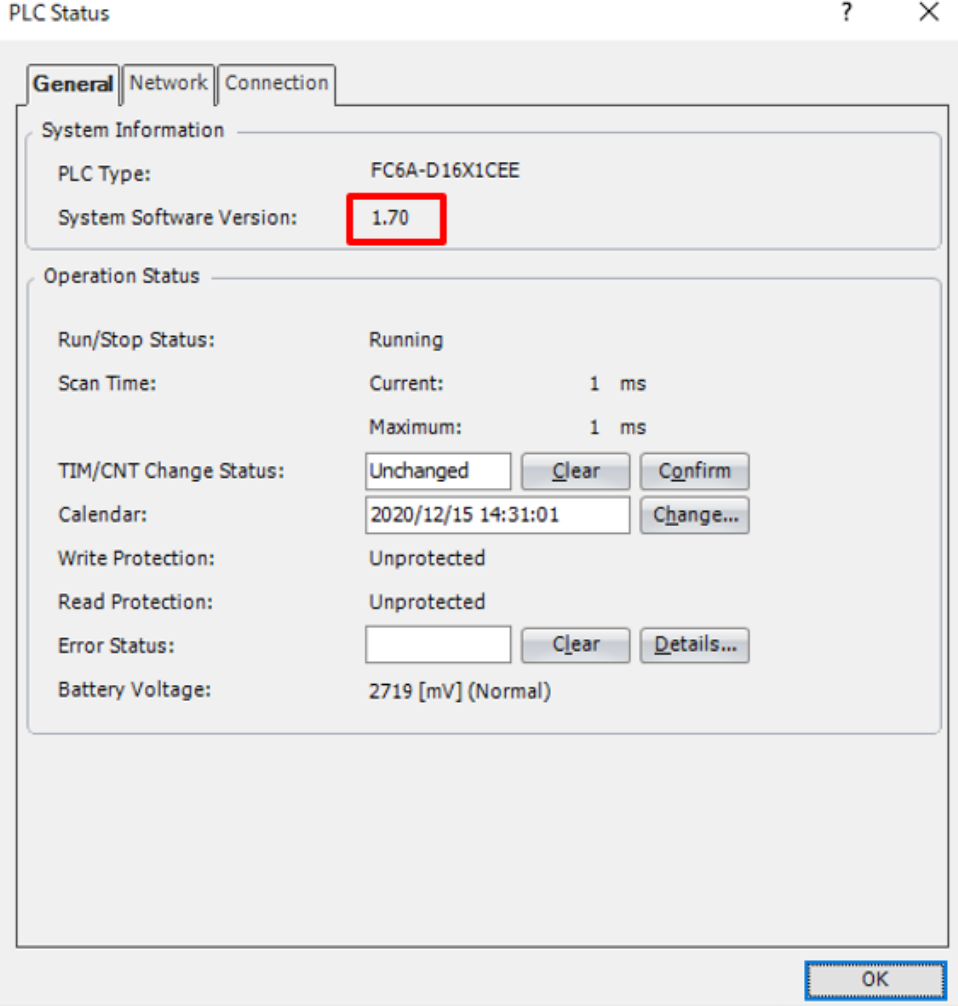

圖 序-2\_PLC status 畫面

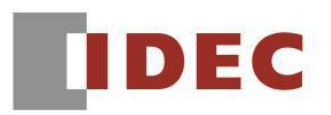

#### ■ 現象 1 【對象製品】

- □ FC6A 型 Plus CPU 模組 系統軟體 Ver.1.20~Ver.2.20 (Automation Organizer Ver.3.12.0~4.3.0 / WindLDR Ver.8.9.0~Ver.8.23.0)
- ‧產品型號: SW1A-W1C 型 ※自敝公司網站下載的軟體也屬於本次的異常對象。

使用上述版本的軟體時,以下的機種將發生異常現象。

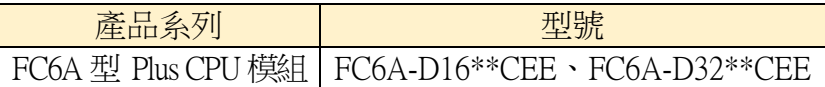

### 【現象】

在 BACnet 通信中,如果使用 COV 功能(註 1) 和 COVU 功能(註 2)繼續以高頻率發送 COV 通 知(註 3),BACnet 通信可能會停止並且直到重新送電才能恢復。

(註 1) 該功能是接收來自另一個 BACnet 設備的報告請求, 並在固定時間內通知報告請求中指定 的 BACnet 對象的 Present Value 的變化,當 Present Value 變化大於 COV\_Increment 時發送 COV 通 知。

(註 2) 當 BACnet 對象的「Send Unsubscribed COV」(圖 1-1)啟用時,該功能會通知 Present Value 的變化。然後當 Unsubscribed COV Period 中設置的周期或 Present Value 的變化大於 COV Increment 也會發送 COV 通知。

(註 3) 這是指每秒發送大約 30 則以上 COV 通知的情況。舉例來說,以下的狀況將造成頻率變 高。

- ‧當 BACnet 對象的 Present\_Value 變化頻率大於 COV\_Increment 時。
- ‧為超過 30 個 BACnet 對象啟用「Send Unsubscribed COV」時。

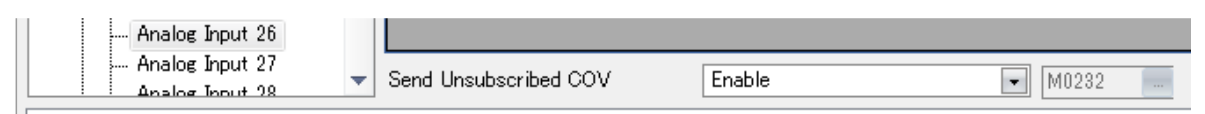

圖 1-1 「Send Unsubscribed COV」的設定

#### 【暫時的對策】

按如下方式降低 COV 通知的頻率。

‧透過將 BACnet 對象的 COV\_Increment 設置為較大的值來調整 COV 通知的頻率。

‧為了減少週期到來時一次發送的 COV 通知數量,同時啟用「Send Unsubscribed COV」的 BACnet 對象數量應限制在 20 個以下。

# 【長久的對策】

請將使用 WindLDR 將系統軟體升級為 Ver.8.24.0 以上的版本。 詳情請參閱本通知函第 1 頁的〔■ 長久對策 • 對應方式〕。

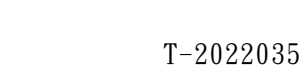

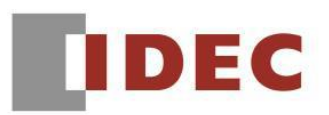

#### █ 現象 2 【對象製品】

- □ FC6A 型 Plus CPU 模組 系統軟體 Ver.1.20~Ver.2.20 (Automation Organizer Ver.3.12.0~4.3.0 / WindLDR Ver.8.9.0~Ver.8.23.0)
- ‧產品型號: SW1A-W1C 型 ※自敝公司網站下載的軟體也屬於本次的異常對象。

使用上述版本的軟體時,以下的機種將發生異常現象。

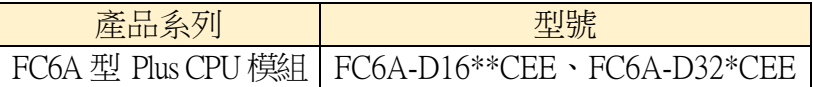

# 【現象】

如果乙太網埠 1 的子網掩碼 (圖 2-1)為 255.255.255.128~255.255.255.254,則在 BACnet 通信中 啟用任意對象的「Send Unsubscribed COV」(圖 2-2)或使用設備開啟即可導致系統錯誤。

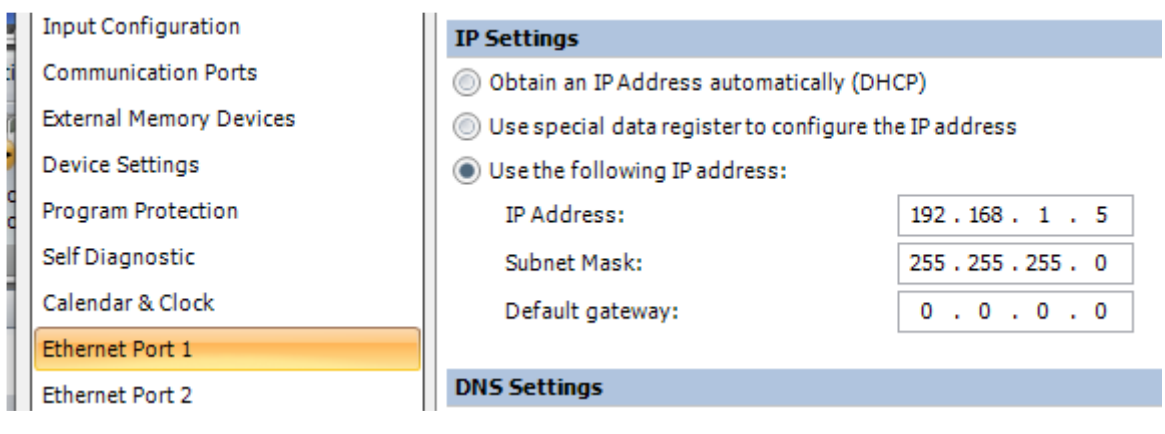

圖 2-1 \_乙太網埠 1 的子網掩碼

| }… Anaiog input 20.<br>- Analog Input 26 |                       |                    |                   |
|------------------------------------------|-----------------------|--------------------|-------------------|
| - Analog Input 27<br>Analog Input 28     | Send Unsubscribed COV | Control by device  | M0232<br>$\cdots$ |
|                                          |                       | Disable<br>Enable  |                   |
|                                          |                       | Control by device. |                   |

圖 2-2 \_「Send Unsubscribed COV」的設置

# 【暫時的對策】

請實施以下方法之一。

- 將子網掩碼設置為 255.255.255.128~255.255.255.254 以外的設定。
- 為所有 BACnet 對象禁用「Send Unsubscribed COV」。

## 【長久的對策】

請將使用 WindLDR 將系統軟體升級為 Ver.8.24.0 以上的版本。詳情請參閱本通知函第 1 頁的〔■ 長久對策‧對應方式〕。

(第4頁/共 4 頁)